# **Student Registration for MathXL for School**

### Go to www.mathxlforschool.com

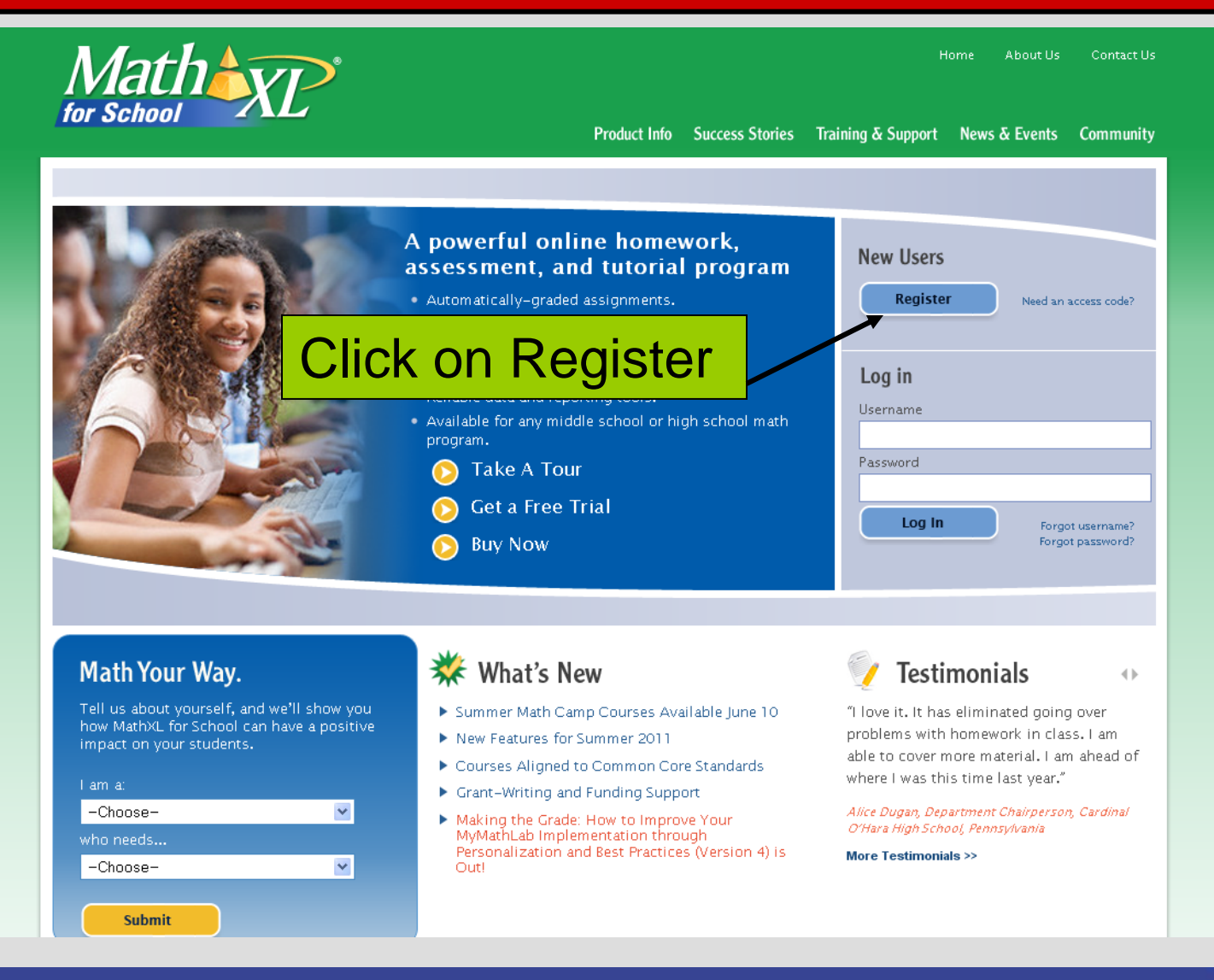

By registering to use a Pearson Education online learning system, I certify that I have read and agree to the Pearson License Agreement and the Pearson Privacy Policy.

I understand that my personal information may be stored in and/or accessed from jurisdictions outside of my resident country. I consent to this storage and/or access.

The personal information that I use with a Pearson Education online learning system can include my name and contact information, my answers to questions that are part of the course, my marks on tests or other course requirements, and any comments about me made by my instructor.

#### **Privacy Policy**

## **Read the Privacy Policy and License Agreement**

I Decline

 $\overline{\phantom{a}}$ 

 $I$  Accept  $\triangleright$ 

2

**Click I Accept** 

#### **Pearson Education Privacy Policy**

GENERAL INFORMATION ABOUT THE PRIVACY POLICY FOR PEARSON EDUCATION WEB SITES AND OTHER ONLINE RESOURCES

Pearson Education Web sites are maintained by Pearson Education, Inc., One Lake Street, Upper Saddle River, New Jersey 07458.

#### License Agreement

#### **Pearson Education Subscription and End-User License Master Agreement**

Please print and keep a copy of this Subscription and End-User License Agreement ("Agreement"). Use of the Website constitutes acceptance of this Agreement. If you do not agree to abide by the terms and conditions of this Agreement, please do not become a Subscriber of a Pearson Education Website. Pearson Education may change any of the terms in this Agreement at any time. Changes will become effective when Pearson Education posts the modified Agreement on the Website. The Subscription and End-User License link will be flagged any time channes are nosted. If you do not agree to the changes you may cancel your subscription to the Website in

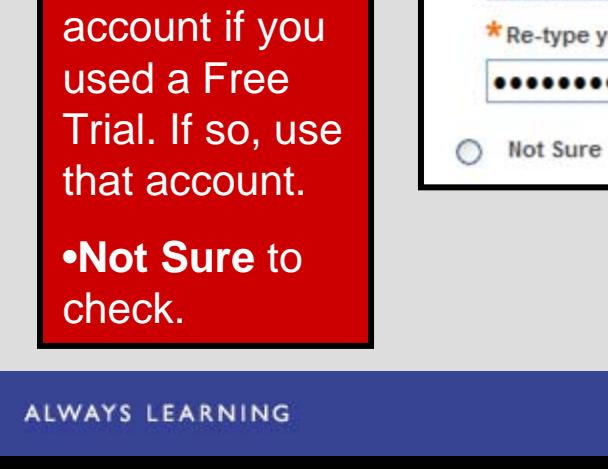

**Do you have** 

**a Pearson** 

**Education account?**

•**No** if this is

**Select:**

your first MathXL

product.

MathXL

•**Yes** if you have another

Account. You might already

have a student

# Create or Update your Pearson Account

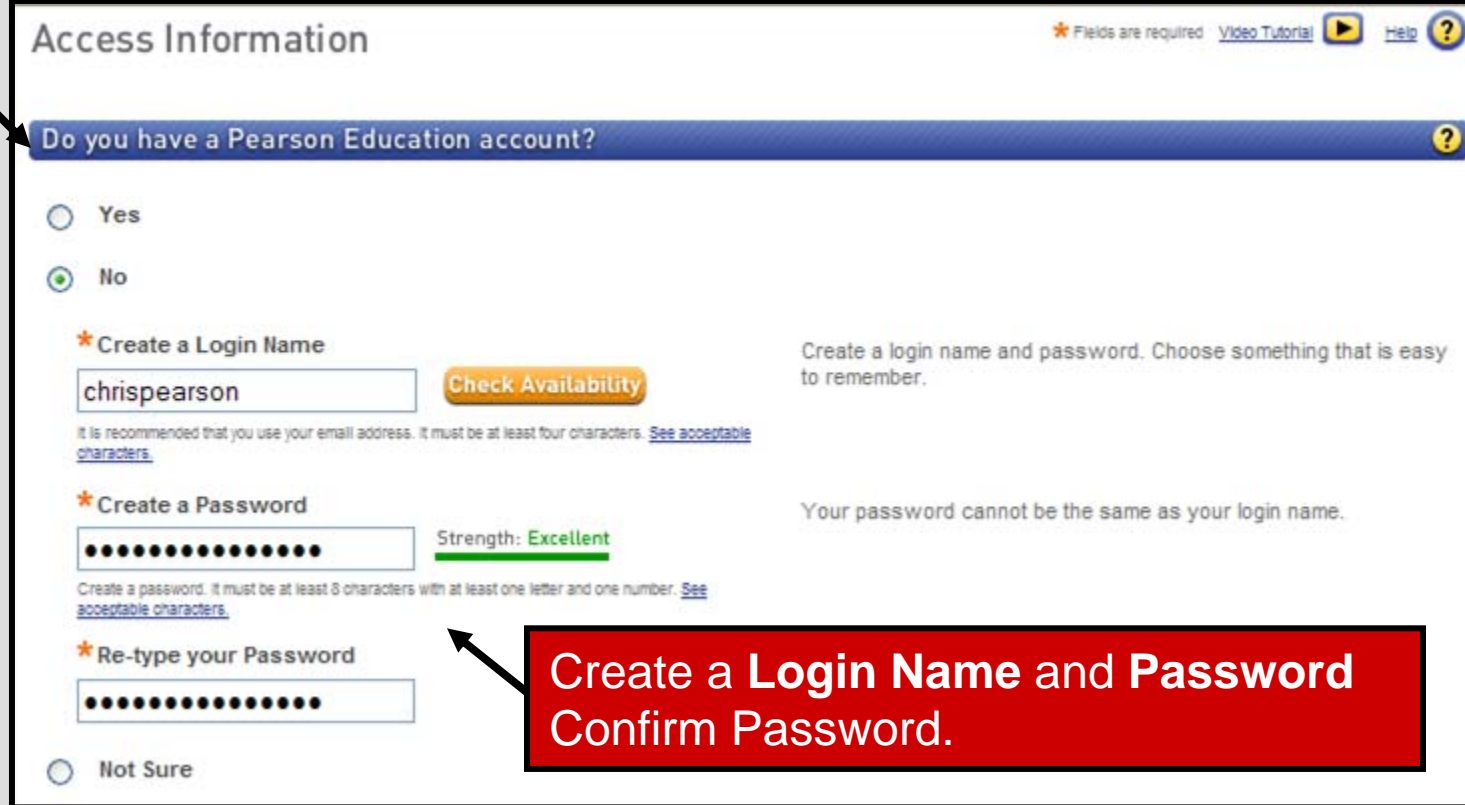

#### 1. Cardboard access kit

#### 2. Single sheet from booklet

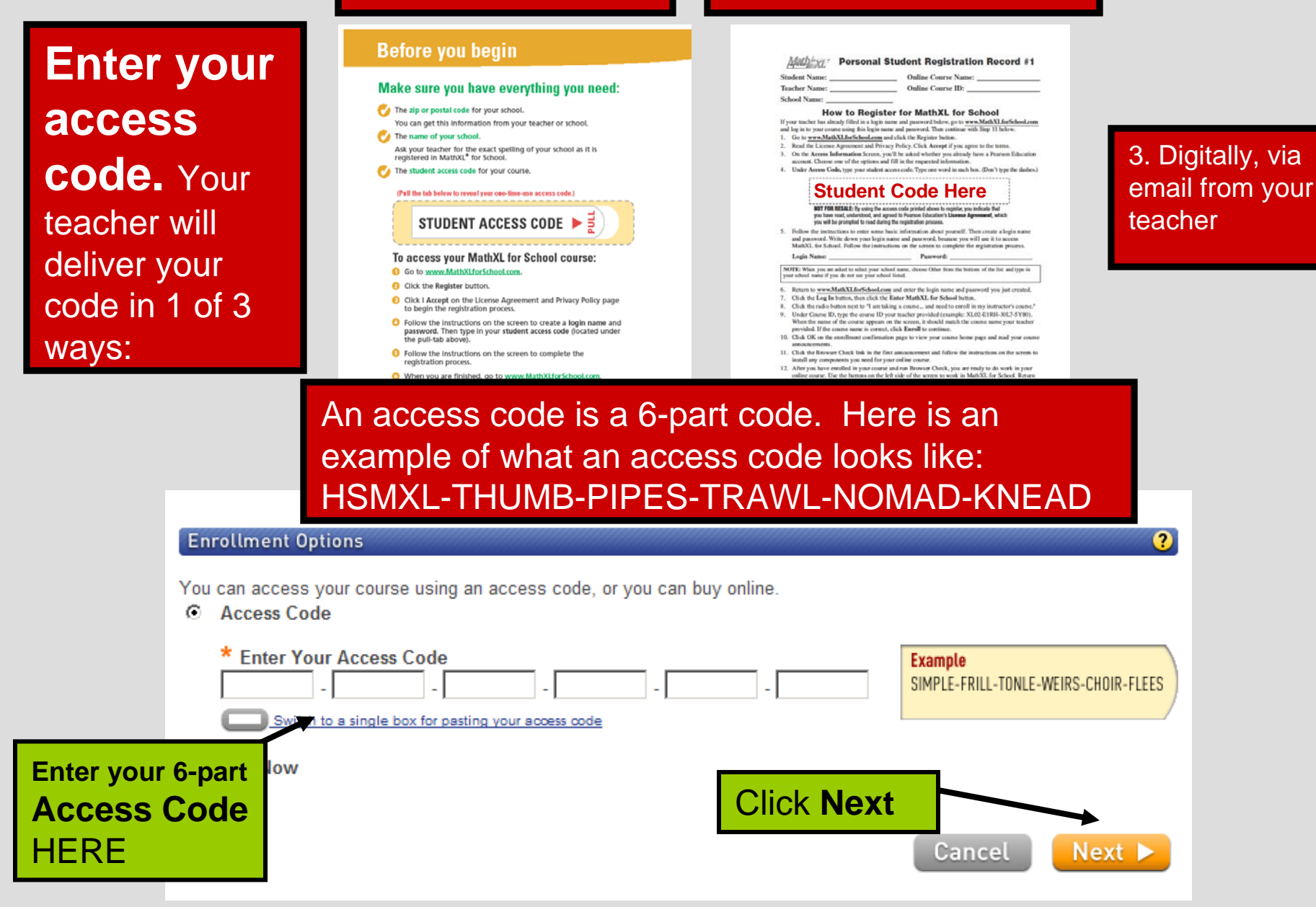

# **Enter your personal information.**

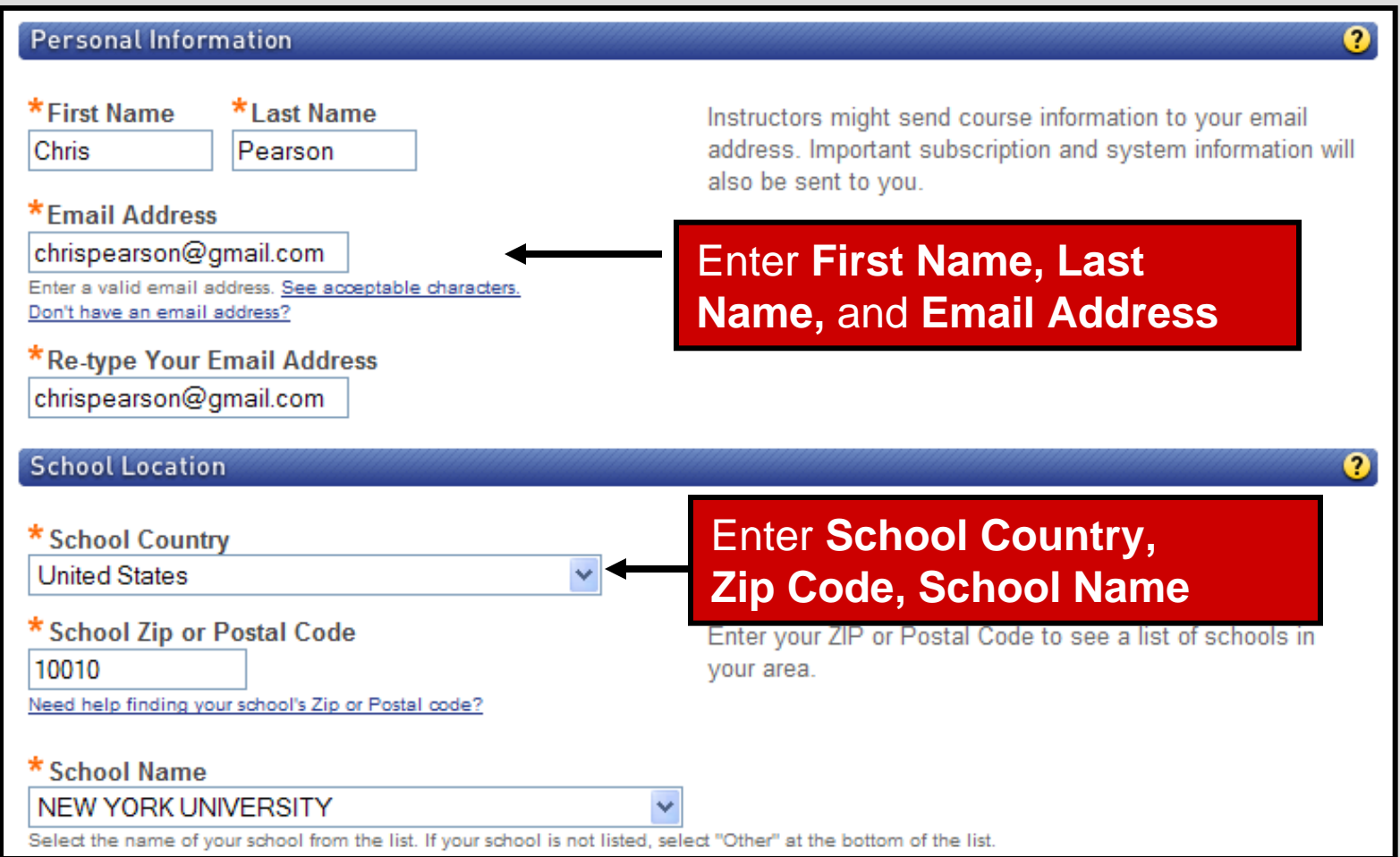

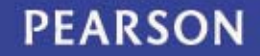

# Select a **Security Question** and answer it.

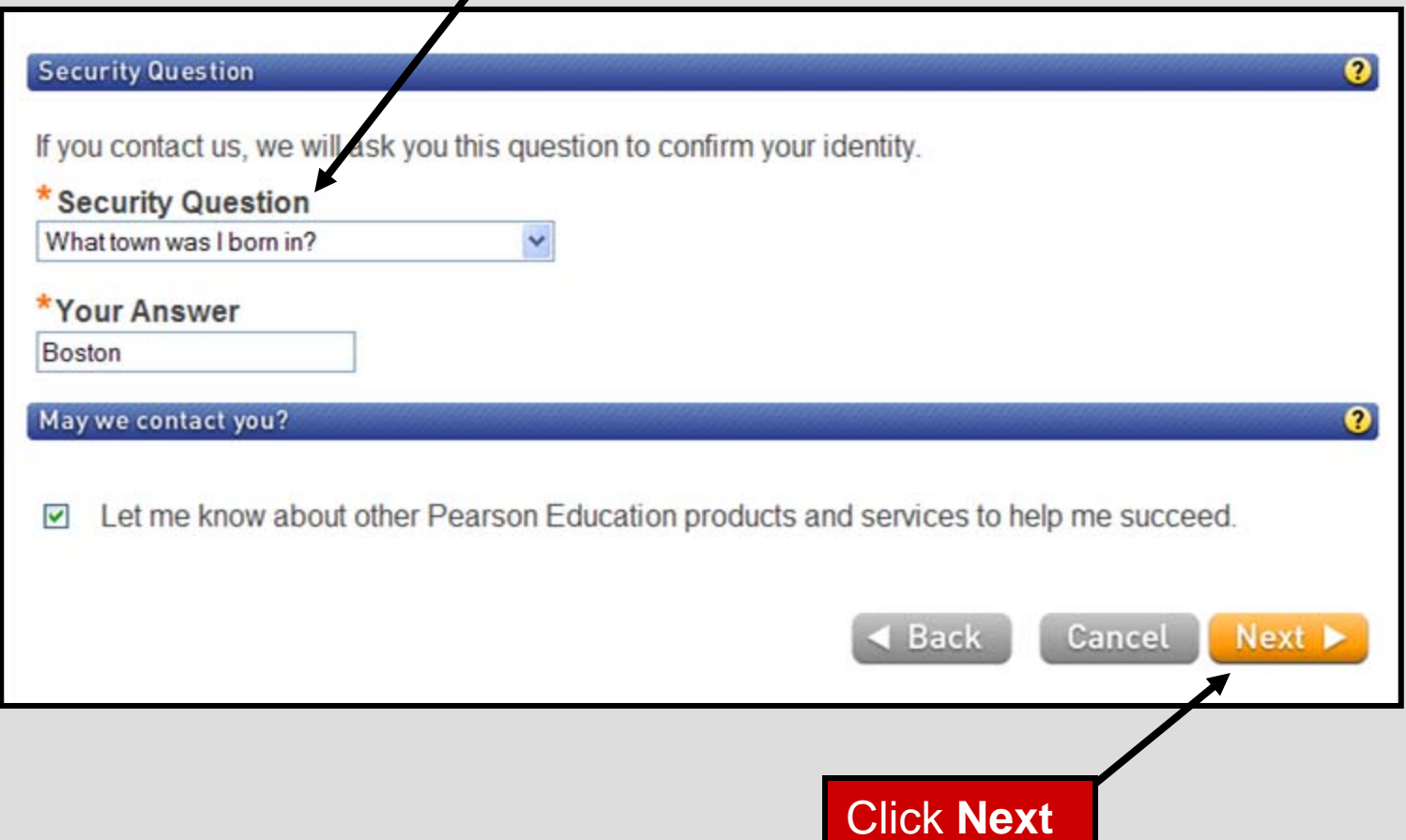

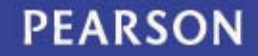

## **CONGRATULATIONS!**

# You have successfully registered for MathXL for School.

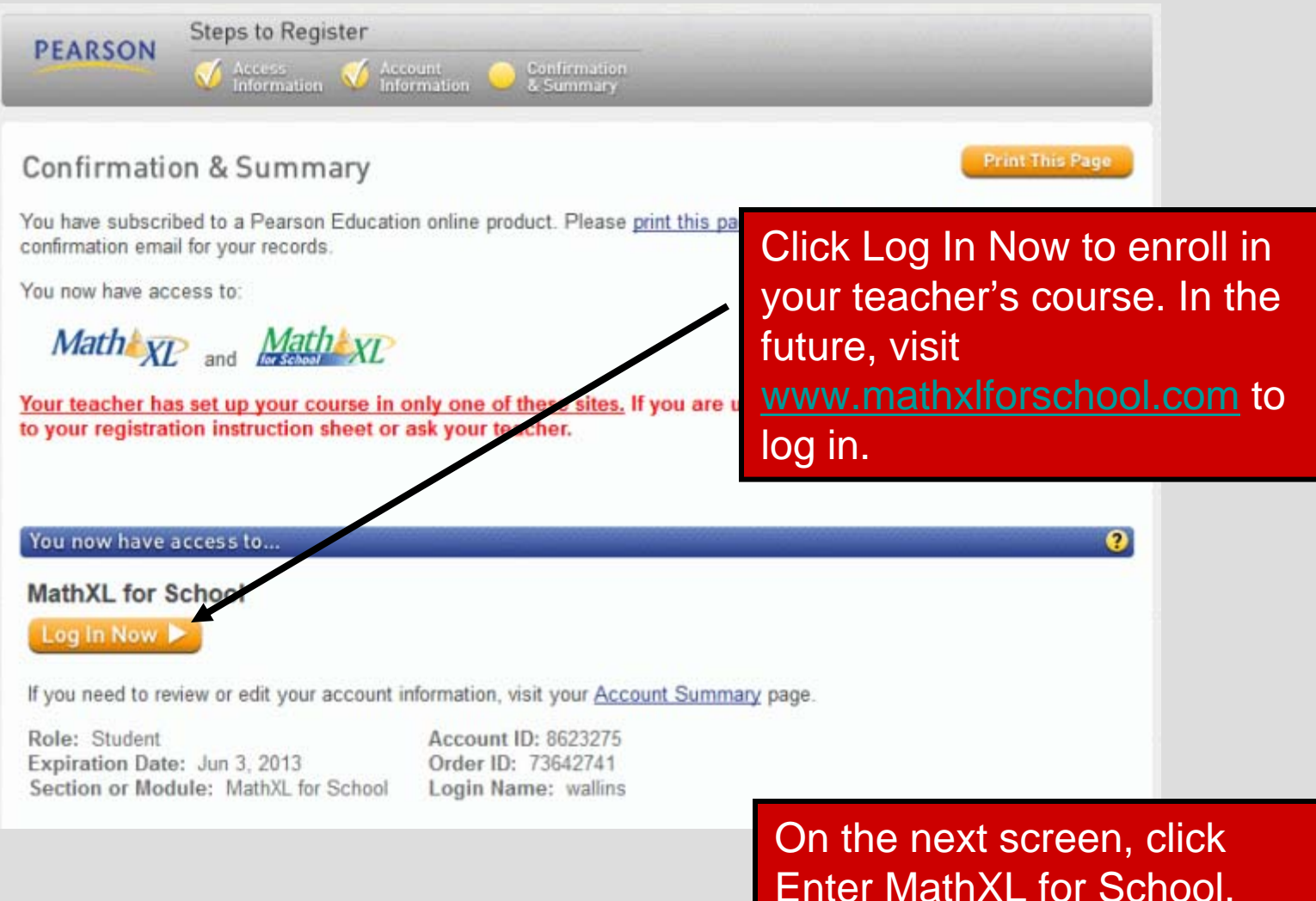

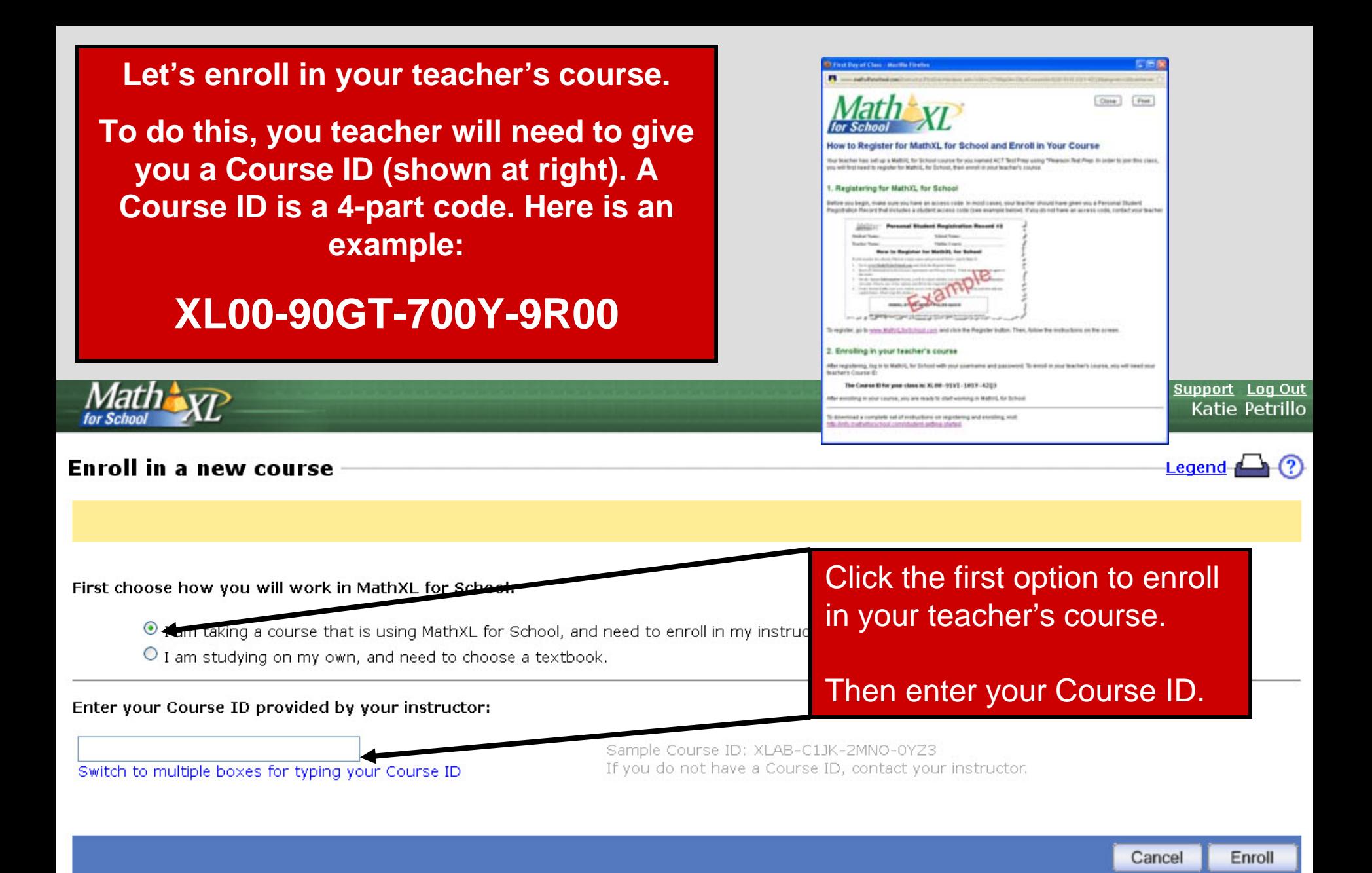

## **Upon entering the Course ID, you will be asked to confirm this is the correct Course. If so, click Enroll.**

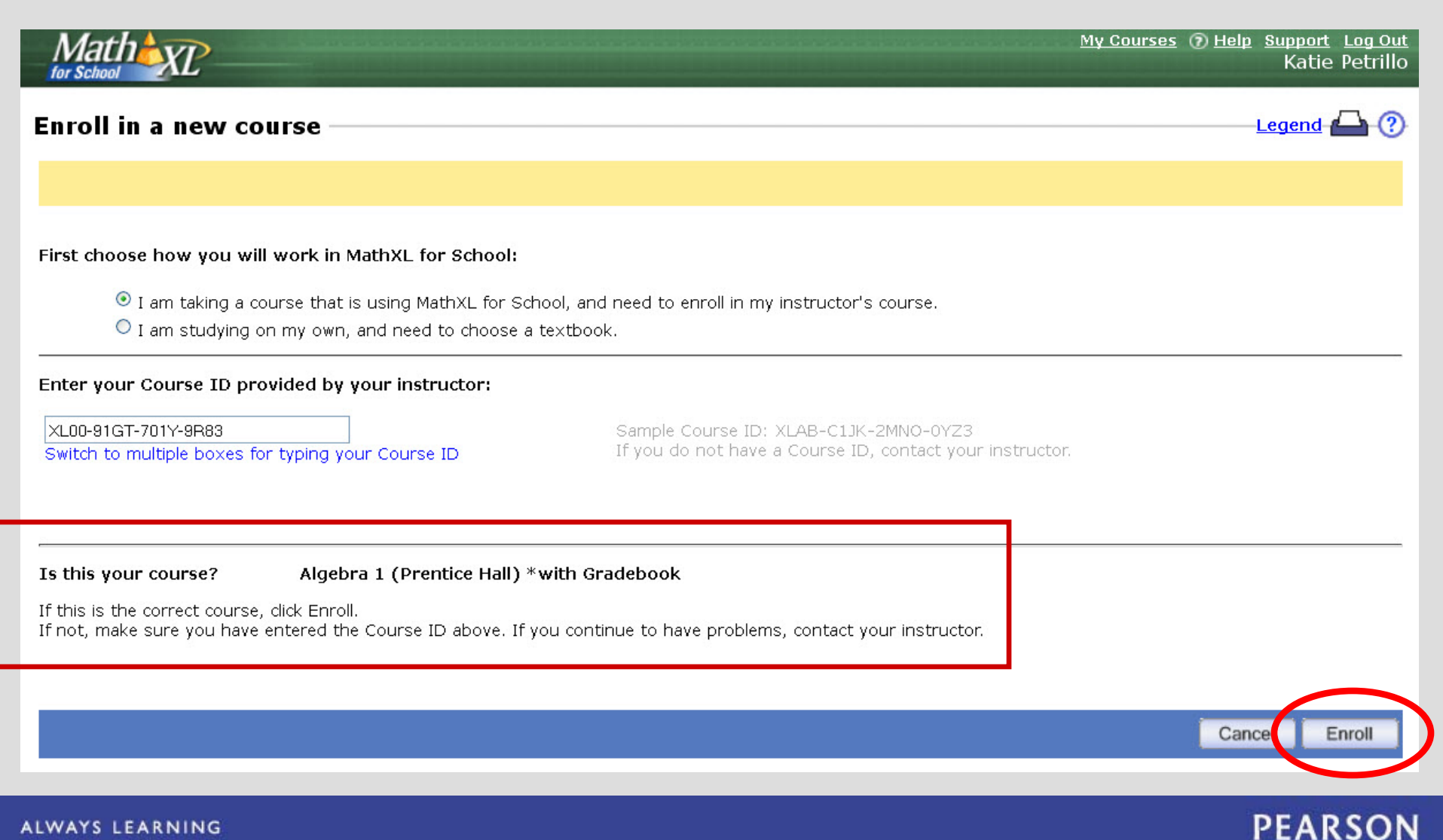

#### ALWAYS LEARNING

# You will receive a confirmation of your enrollment in the course. Click OK.

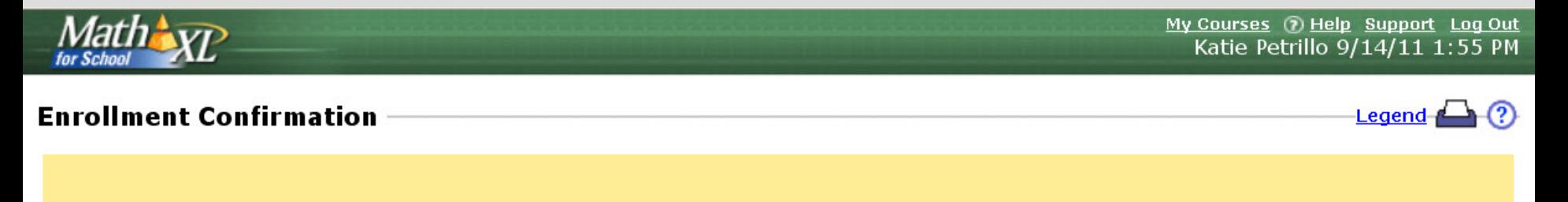

You are now enrolled in:

Algebra 1 (Prentice Hall) \*with Gradebook

Copyright 2011 Pearson Education

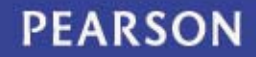

ALWAYS LEARNING

### **This is your Student Dashboard.**

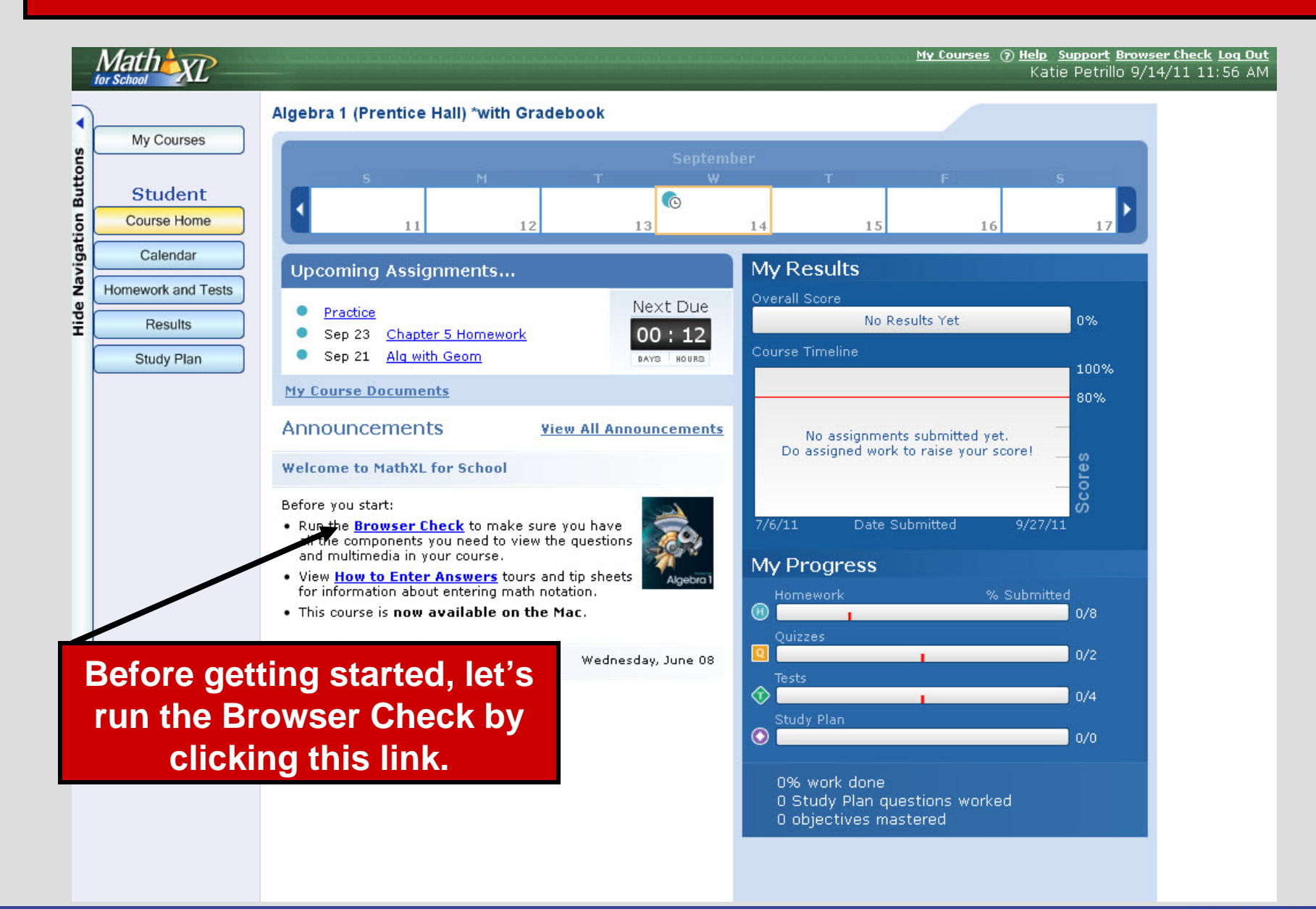

### **The Browser Check will run automatically and determine upgrades your computer may need.**

**Once the Browser Check is complete, any software that you need to install or update will be indicated in red text. In this case, links to install or verify the software will be provided.**

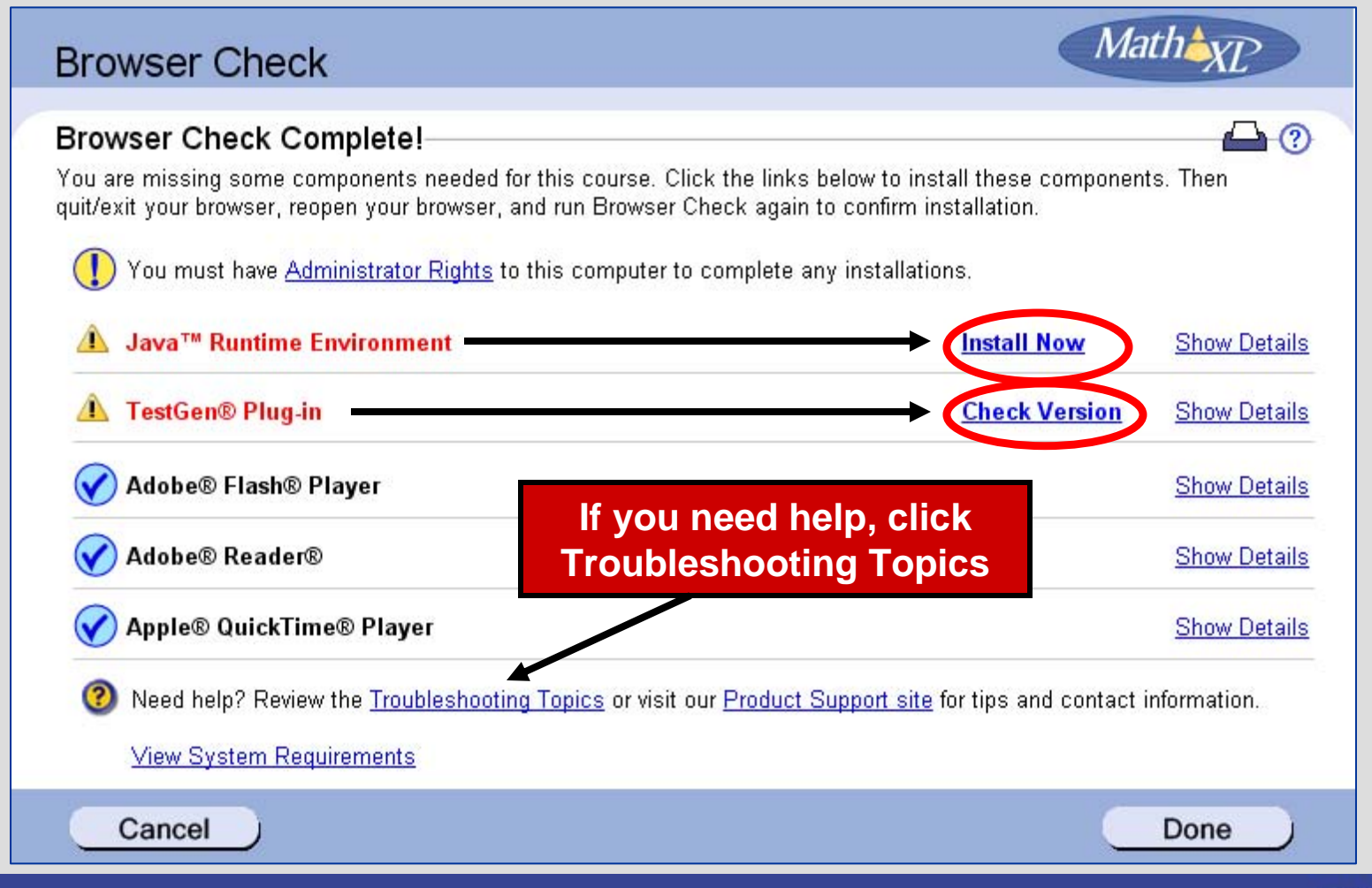

#### **ALWAYS LEARNING**

## **Browser Check**

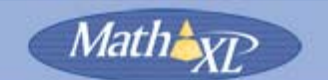

 $\Box$   $\Omega$ 

#### **Browser Check Complete!**

You are missing some components needed for this course. Click the links below to install these components. Then quit/exit your browser, reopen your browser, and run Browser Check again to confirm installation.

You must have Administrator Rights to this computer to complete any installations.

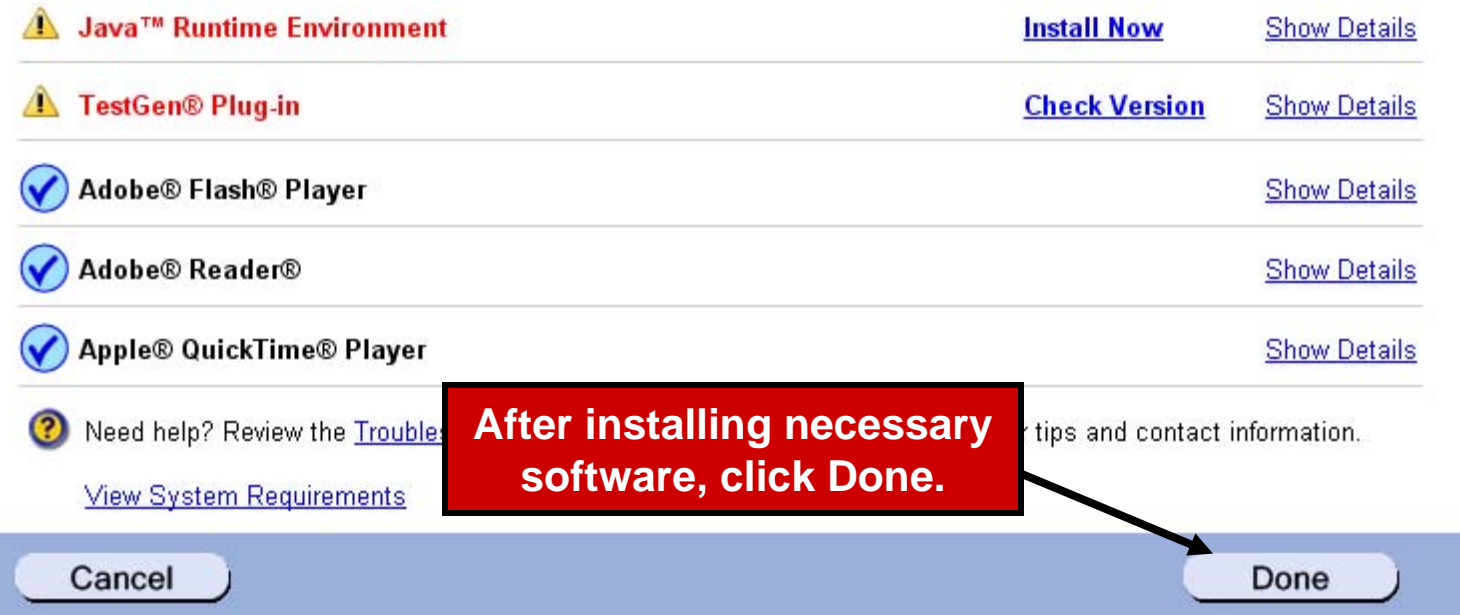

Before proceeding to your MathXL® for School course, close and restart your computer's Internet browser. Then your setup with MathXL for School is complete!